# **UNIVERSIDAD AUTÓNOMA "JUAN MISAEL SARACHO" FACULTAD DE CIENCIAS Y TECNOLOGÍA DEPARTAMENTO DE INFORMÁTICA Y SISTEMAS CARRERA DE INGENIERÍA INFORMÁTICA**

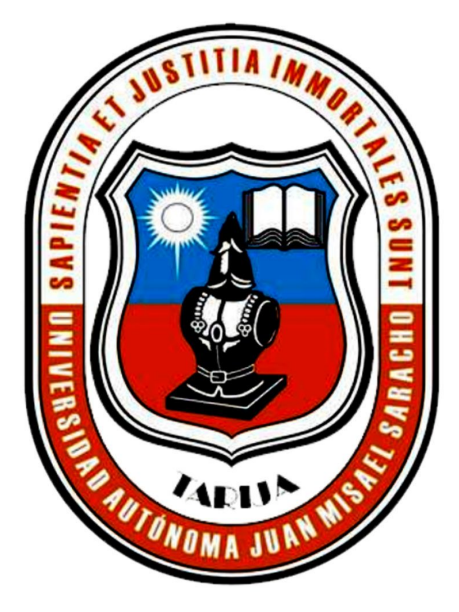

**TOMO I**

## **"MEJORAR LA OPORTUNIDAD DE INSERCIÓN LABORAL A TRAVÉS DE LAS TIC EN EL ÁMBITO INFORMAL EN BOLIVIA"**

Elaborado por:

#### **VIRGILIO FERNANDEZ ORTEGA**

Trabajo de grado presentado a consideración de la "UNIVERSIDAD AUTÓNOMA JUAN MISAEL SARACHO", como requisito para optar el Grado Académico de Licenciatura en Ingeniería Informática.

> **Gestión 2021 TARIJA – BOLIVIA**

#### **DEDICATORIA:**

A mis padres Virgilio Fernández y Natividad Ortega por haberme forjado como la persona que soy, quienes con sus consejos y su apoyo incondicional me han permitido llegar a cumplir un sueño más.

# ÍNDICE

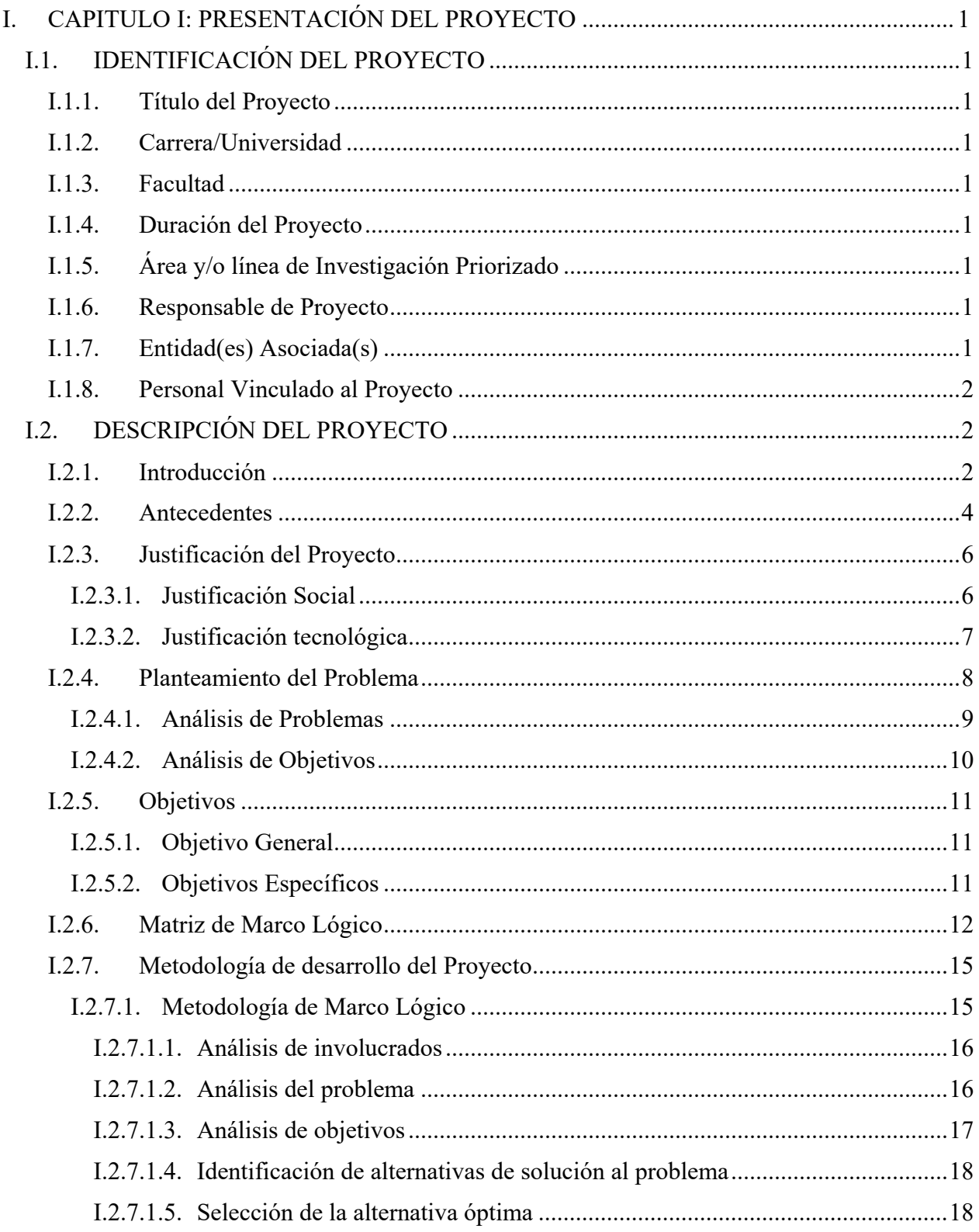

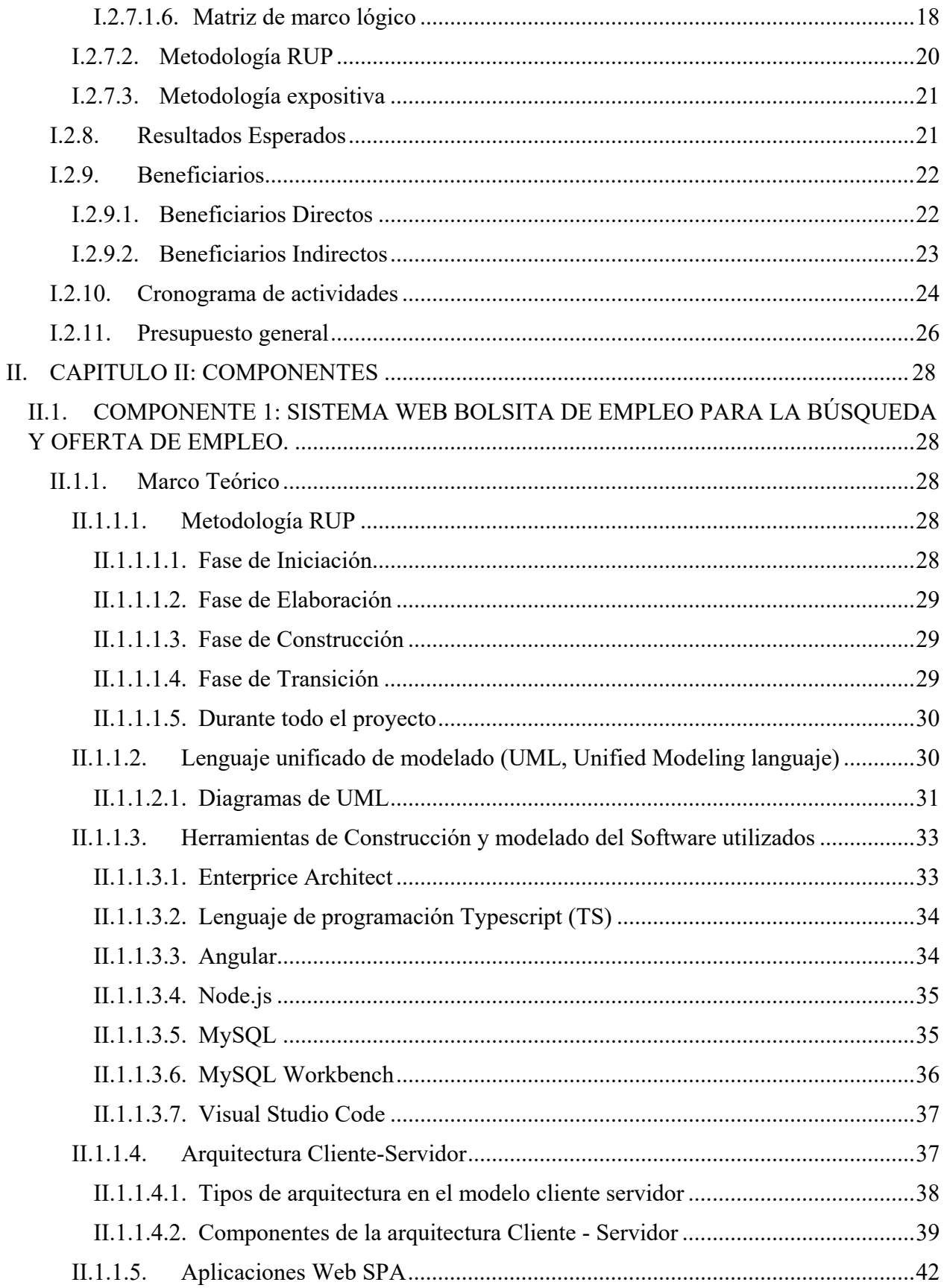

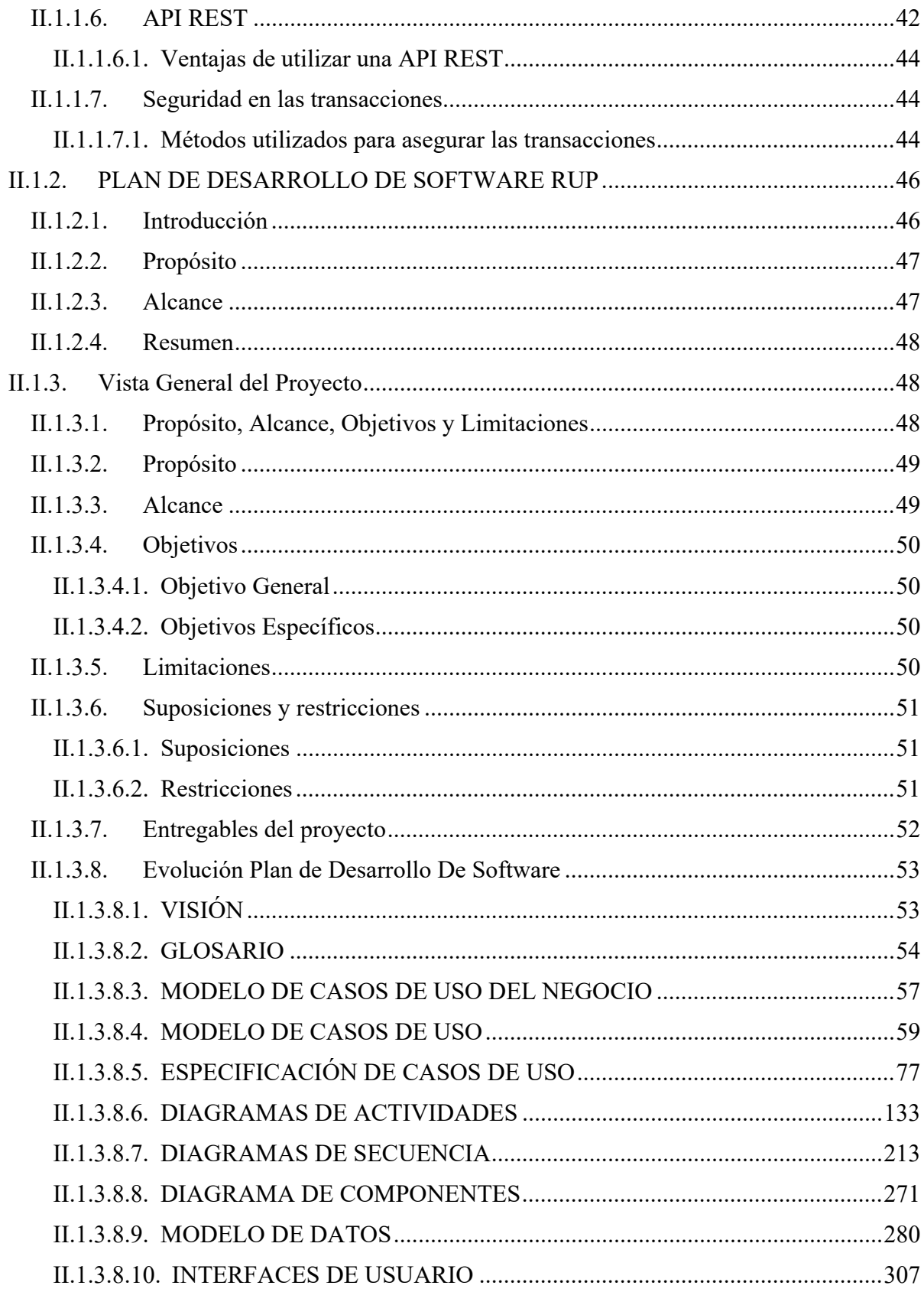

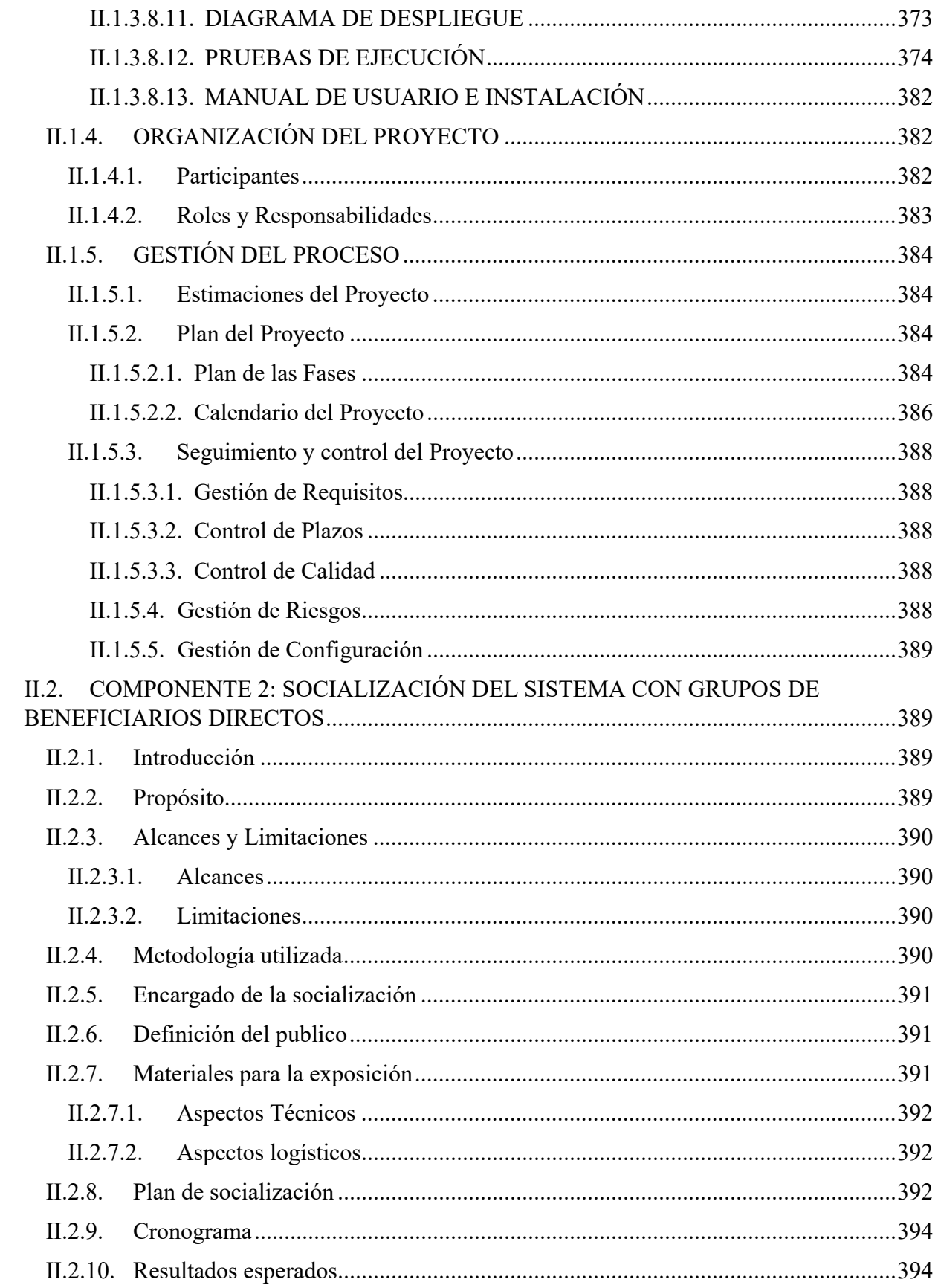

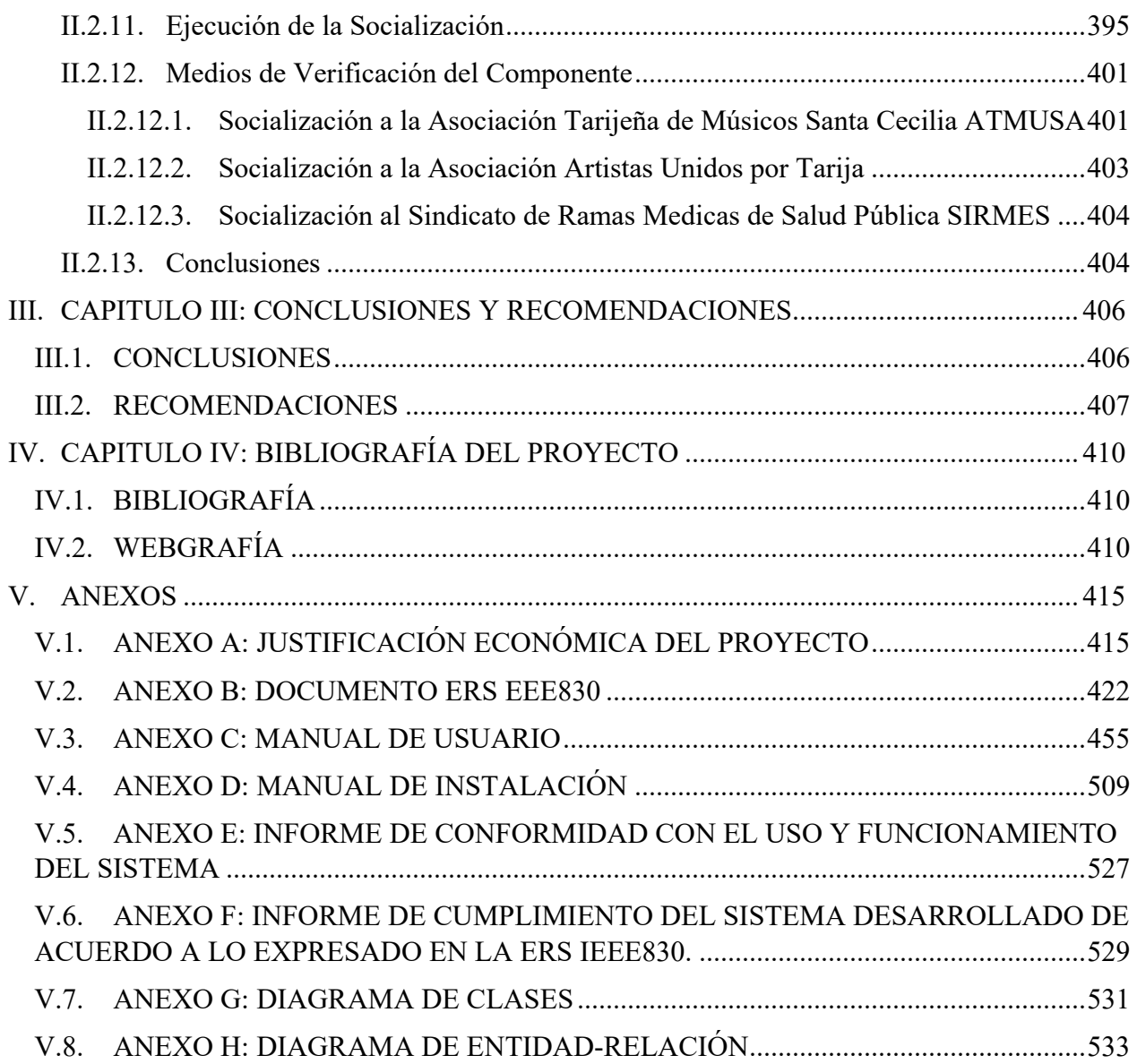

### **ÍNDICE DE FIGURAS**

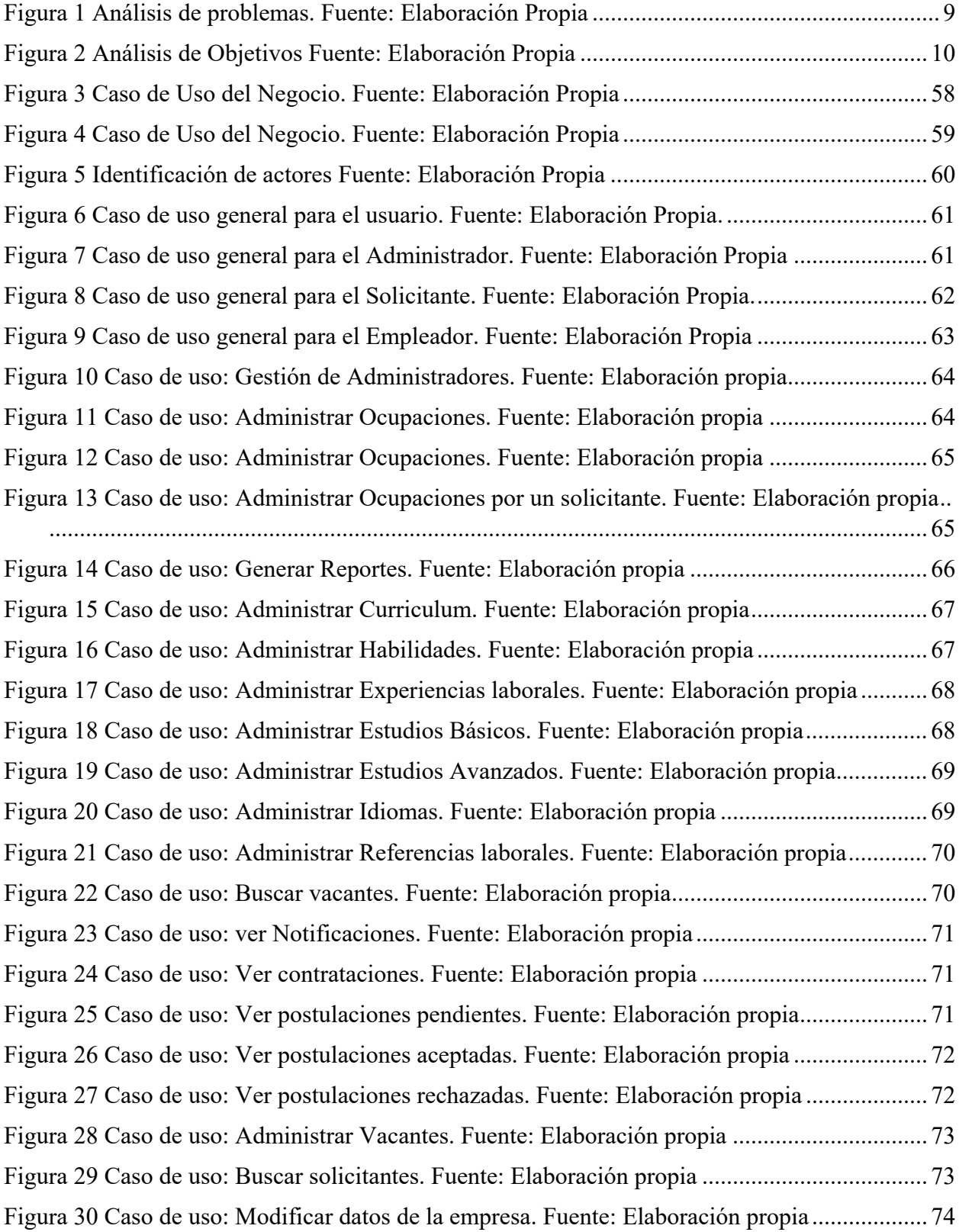

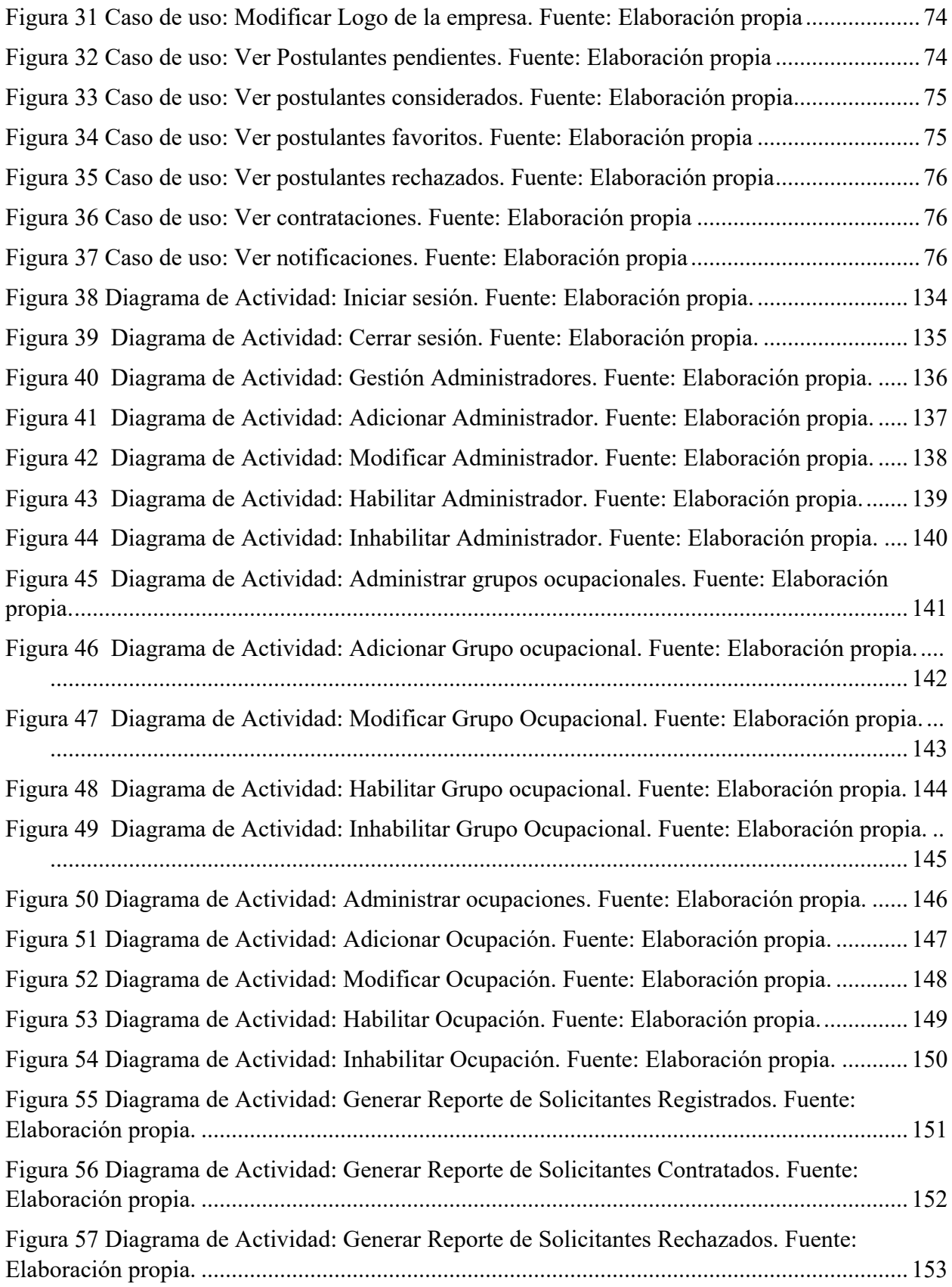

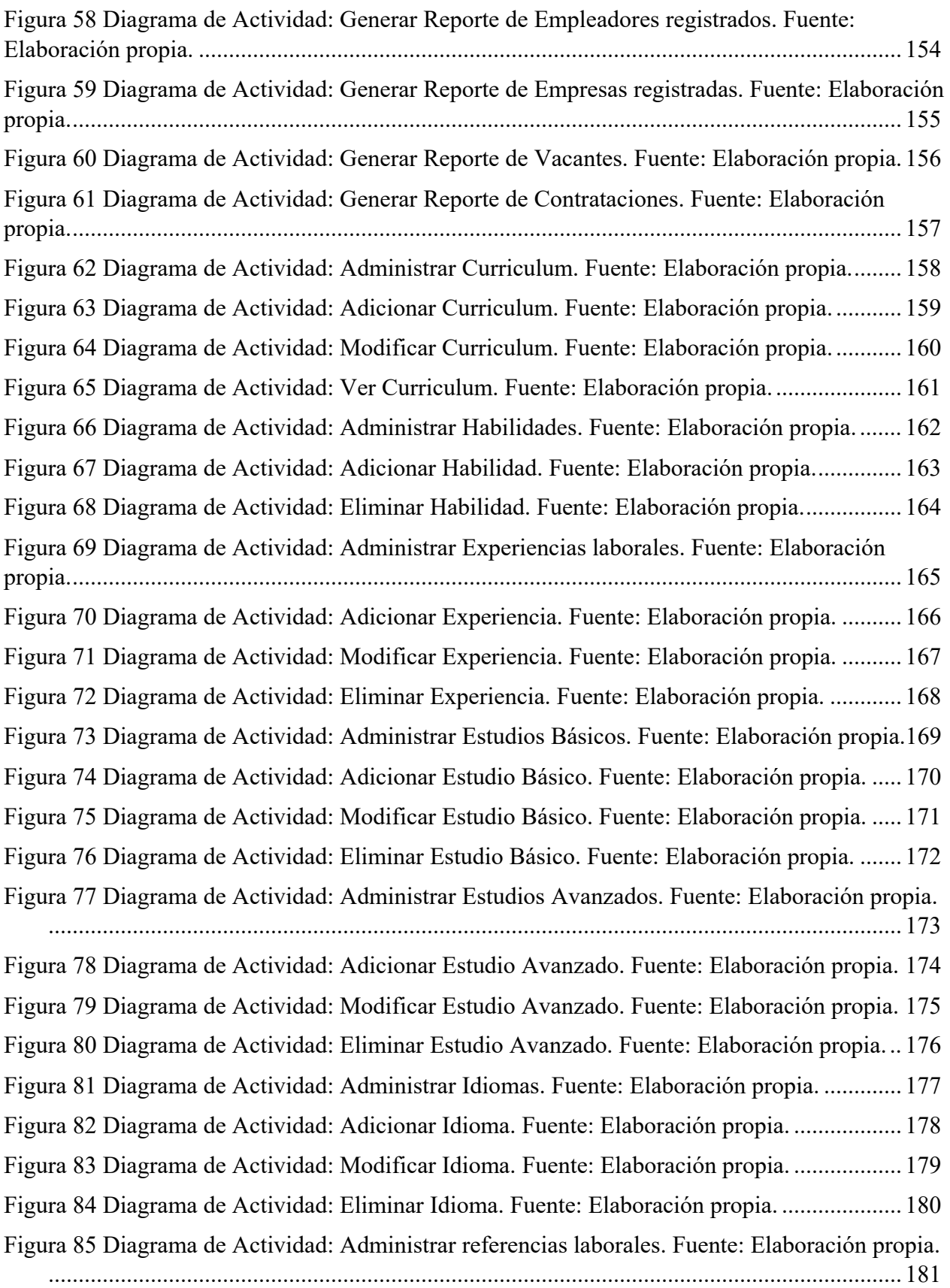

Figura 86 Diagrama de Actividad: Adicionar Referencia. Fuente: Elaboración propia. ............ 182 Figura 87 Diagrama de Actividad: Modificar Referencia. Fuente: Elaboración propia. ............ 183 Figura 88 Diagrama de Actividad: Eliminar Referencia. Fuente: Elaboración propia. .............. 184 Figura 89 Diagrama de Actividad: Postular a una vacante. Fuente: Elaboración propia. ........... 185 Figura 90 Diagrama de Actividad: Ver postulaciones pendientes. Fuente: Elaboración propia. 186 Figura 91 Diagrama de Actividad: Eliminar postulación. Fuente: Elaboración propia. ............. 187 Figura 92 Diagrama de Actividad: Ver postulaciones aceptadas. Fuente: Elaboración propia. . 188 Figura 93 Diagrama de Actividad: Confirmar Postulación. Fuente: Elaboración propia. .......... 189 Figura 94 Diagrama de Actividad: Rechazar postulación. Fuente: Elaboración propia. ............ 190 Figura 95 Diagrama de Actividad: Ver postulaciones rechazadas. Fuente: Elaboración propia. 191 Figura 96 Diagrama de Actividad: Eliminar Postulación Rechazada. Fuente: Elaboración propia. .............................................................................................................................................. 192 Figura 97 Diagrama de Actividad: Ver Contrataciones. Fuente: Elaboración propia. ............... 193 Figura 98 Diagrama de Actividad: Eliminar Contratación. Fuente: Elaboración propia. ........... 194 Figura 99 Diagrama de Actividad: Ver Notificaciones – Solicitante. Fuente: Elaboración propia. . .............................................................................................................................................. 195 Figura 100 Diagrama de Actividad: Modificar datos de la empresa. Fuente: Elaboración propia. .. .............................................................................................................................................. 196 Figura 101 Diagrama de Actividad: Modificar Logo de la empresa. Fuente: Elaboración propia. .. .............................................................................................................................................. 197 Figura 102 Diagrama de Actividad: Ver postulantes pendientes. Fuente: Elaboración propia. . 198 Figura 103 Diagrama de Actividad: Contratar Postulante. Fuente: Elaboración propia. ............ 199 Figura 104 Diagrama de Actividad: Rechazar Postulante. Fuente: Elaboración propia. ............ 200 Figura 105 Diagrama de Actividad: Asignar a Favoritos. Fuente: Elaboración propia. ............. 201 Figura 106 Diagrama de Actividad: Ver postulantes considerados. Fuente: Elaboración propia. .... .............................................................................................................................................. 202 Figura 107 Diagrama de Actividad: Ver postulantes favoritos. Fuente: Elaboración propia. .... 203 Figura 108 Diagrama de Actividad: Quitar de Favoritos. Fuente: Elaboración propia .............. 204 Figura 109 Diagrama de Actividad: Ver postulantes rechazados. Fuente: Elaboración propia. . 205 Figura 110 Diagrama de Actividad: Ver Contrataciones. Fuente: Elaboración propia. ............. 206 Figura 111 Diagrama de Actividad: Eliminar Contratación. Fuente: Elaboración propia. ......... 207 Figura 112 Diagrama de Actividad: Administrar Vacantes. Fuente: Elaboración propia. ......... 208 Figura 113 Diagrama de Actividad: Adicionar Vacante. Fuente: Elaboración propia. .............. 209 Figura 114 Diagrama de Actividad: Modificar Vacante. Fuente: Elaboración propia. .............. 210

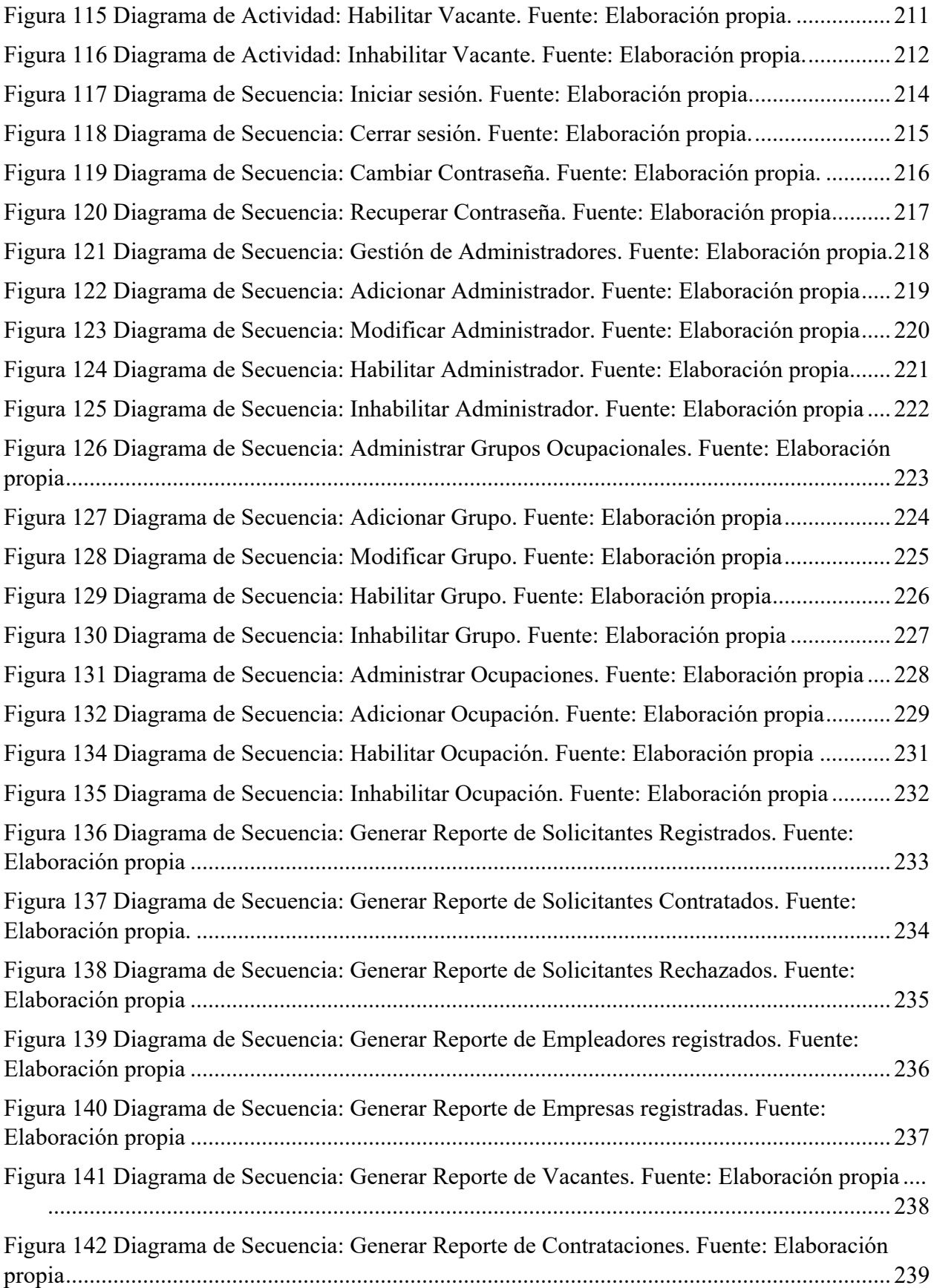

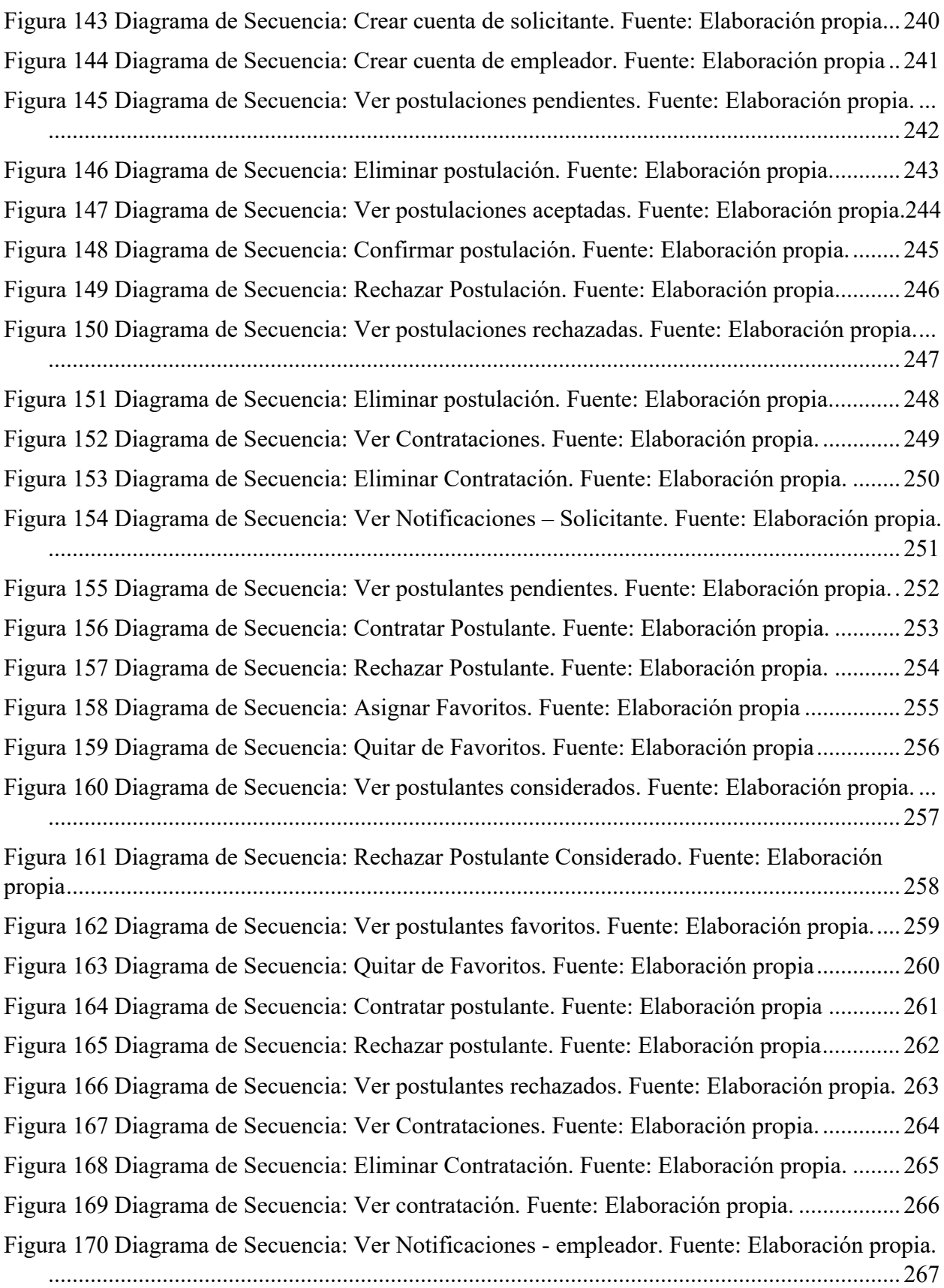

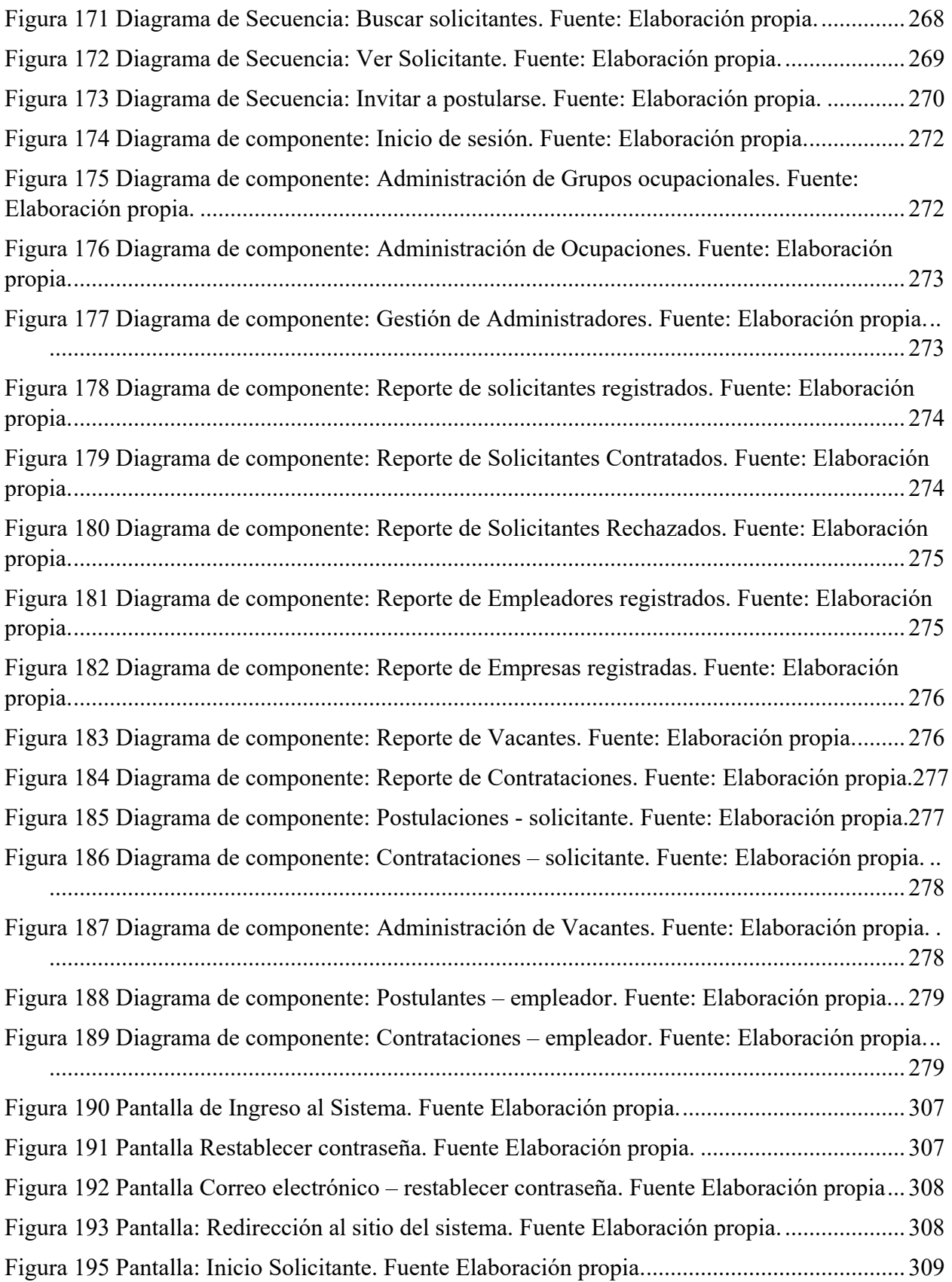

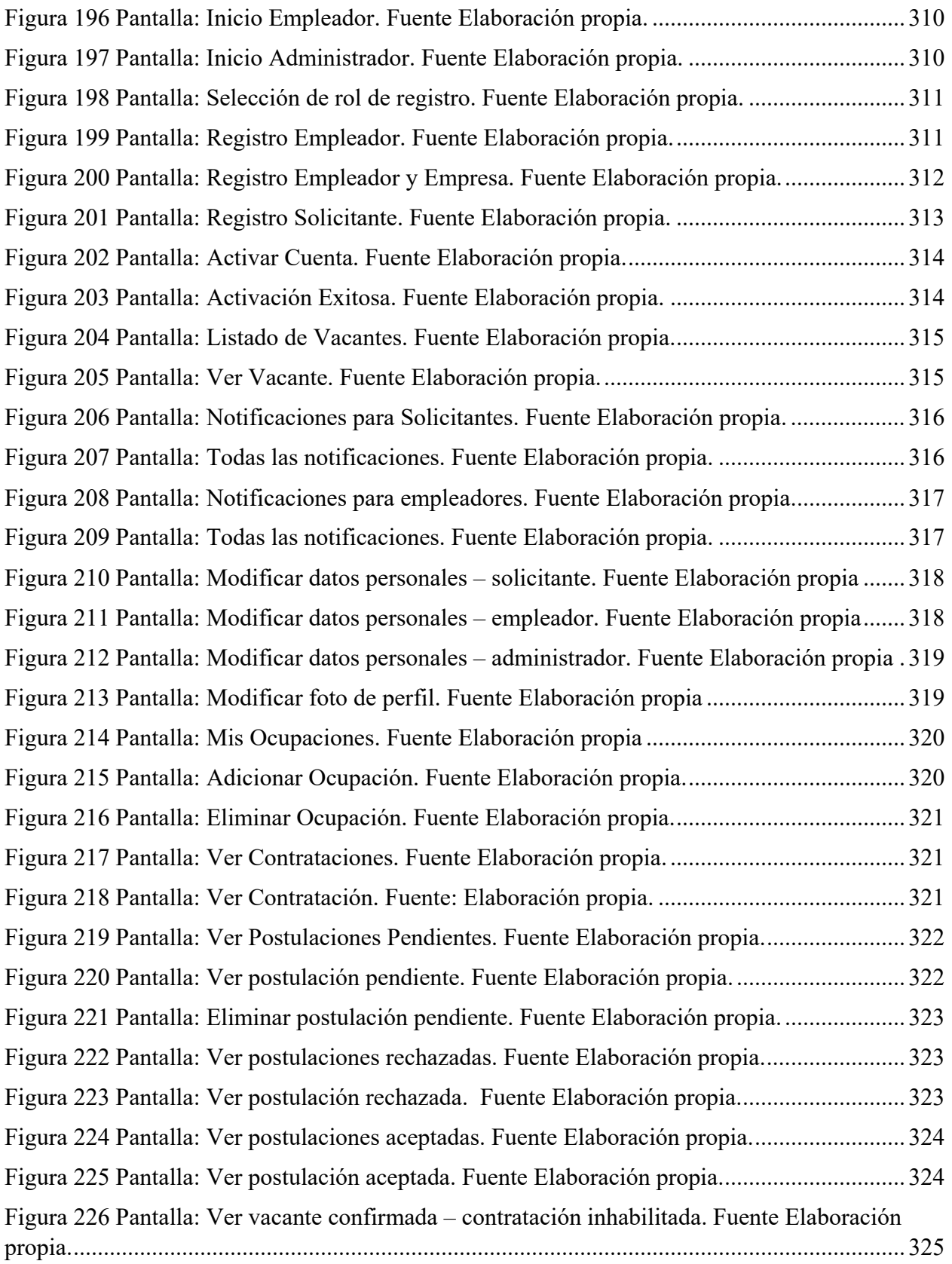

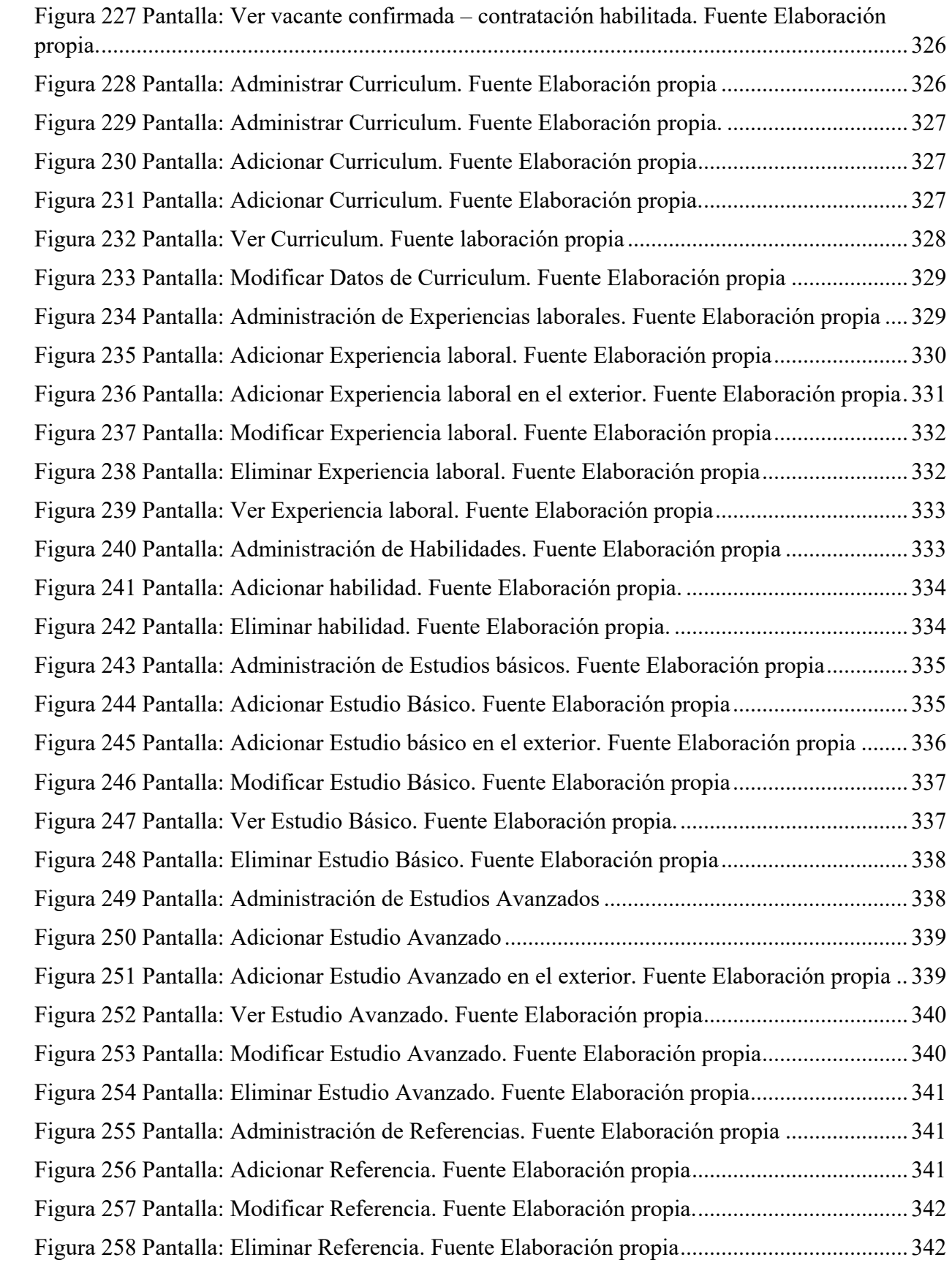

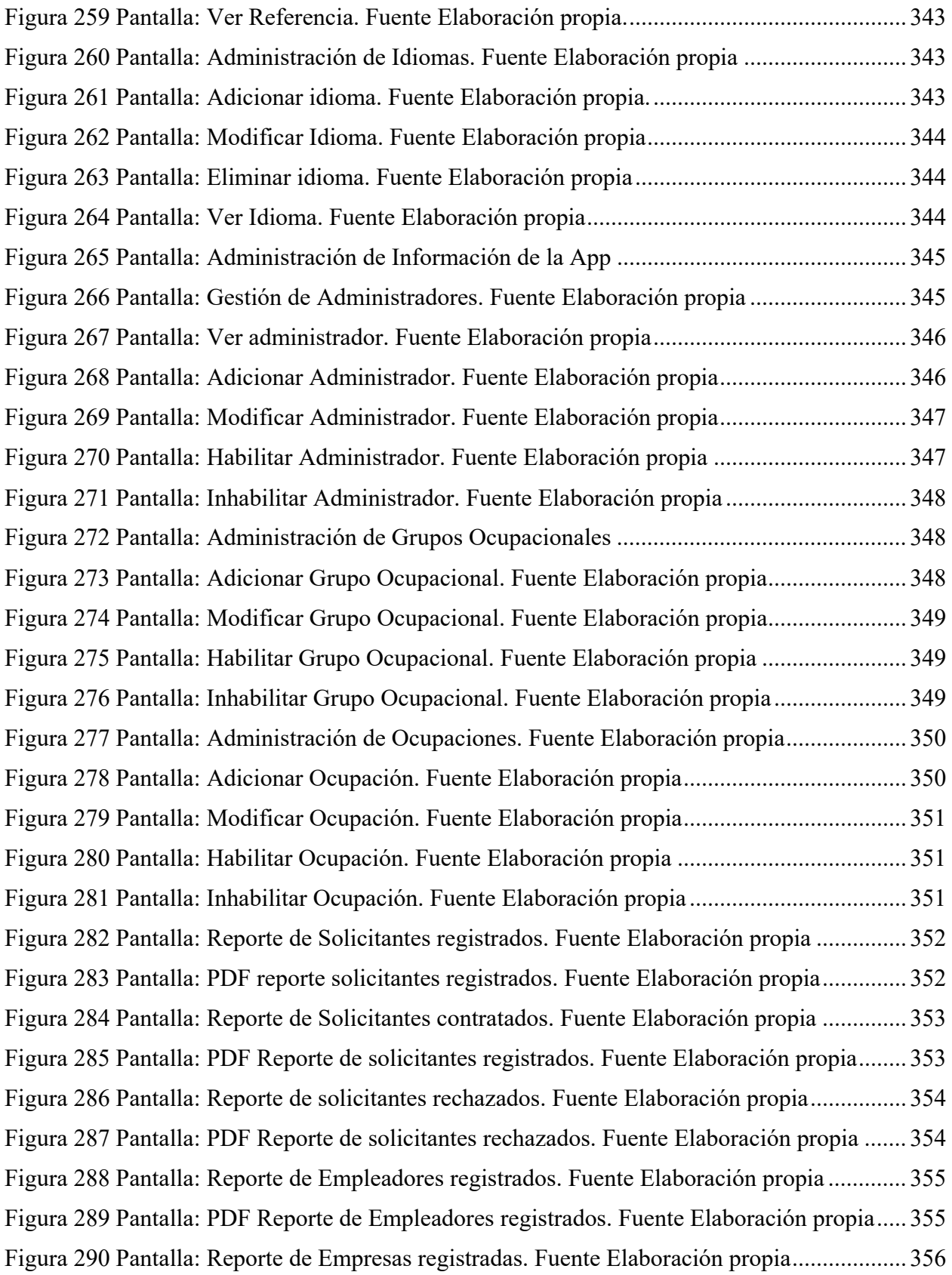

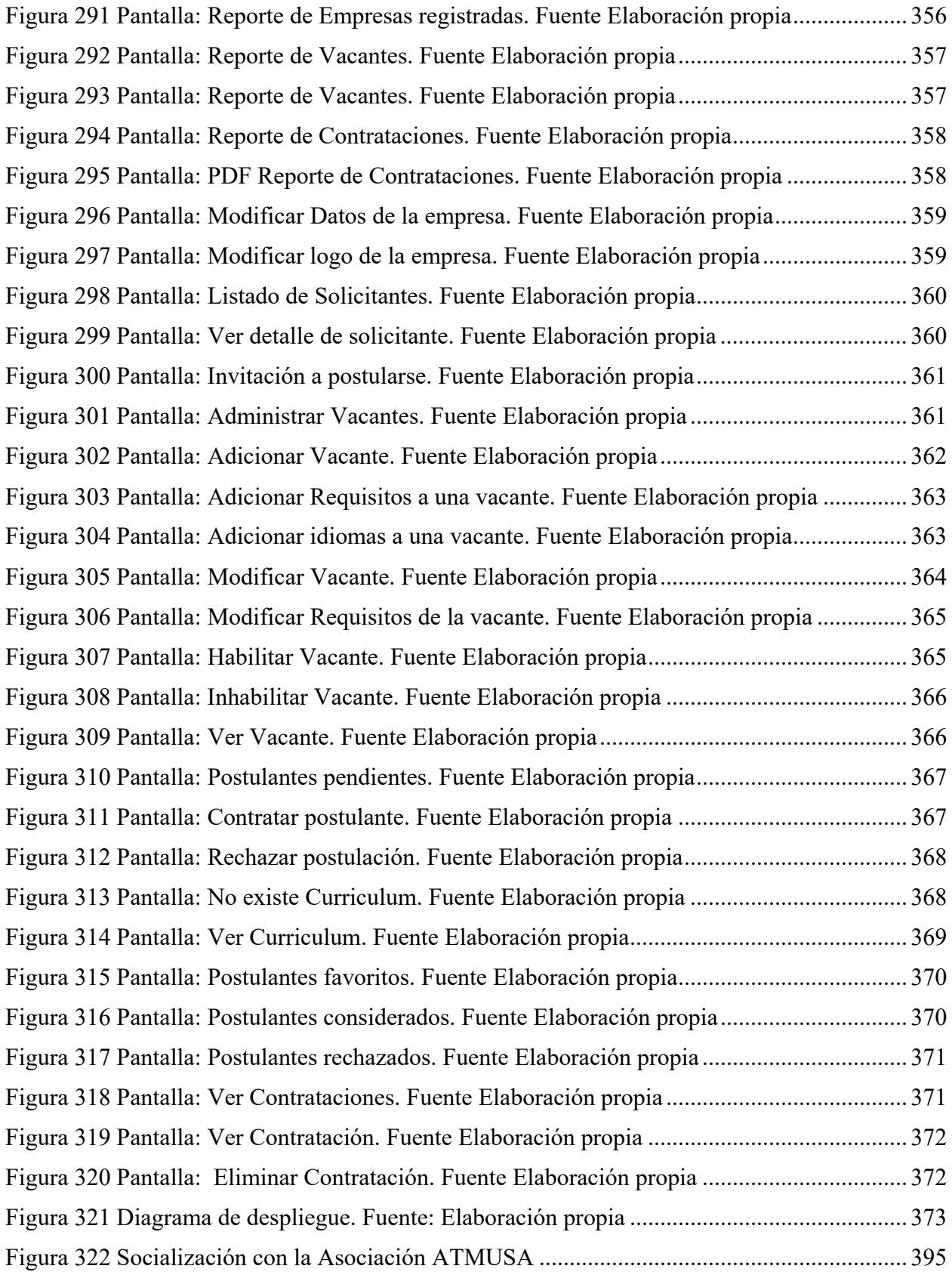

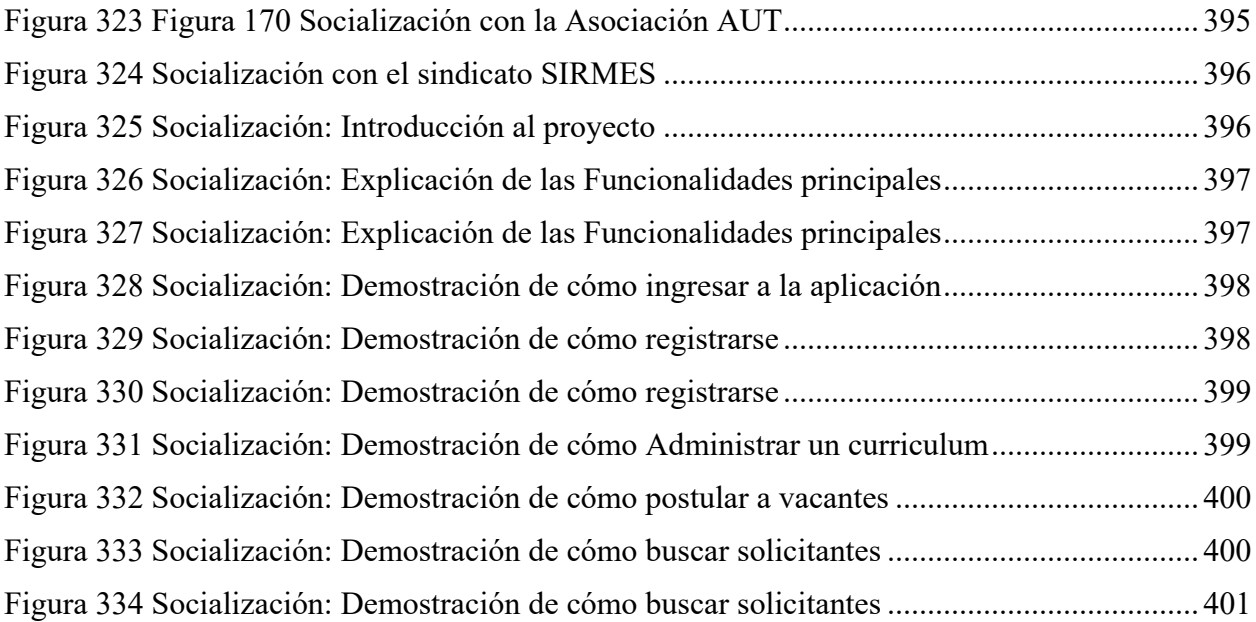

### **ÍNDICE DE TABLAS**

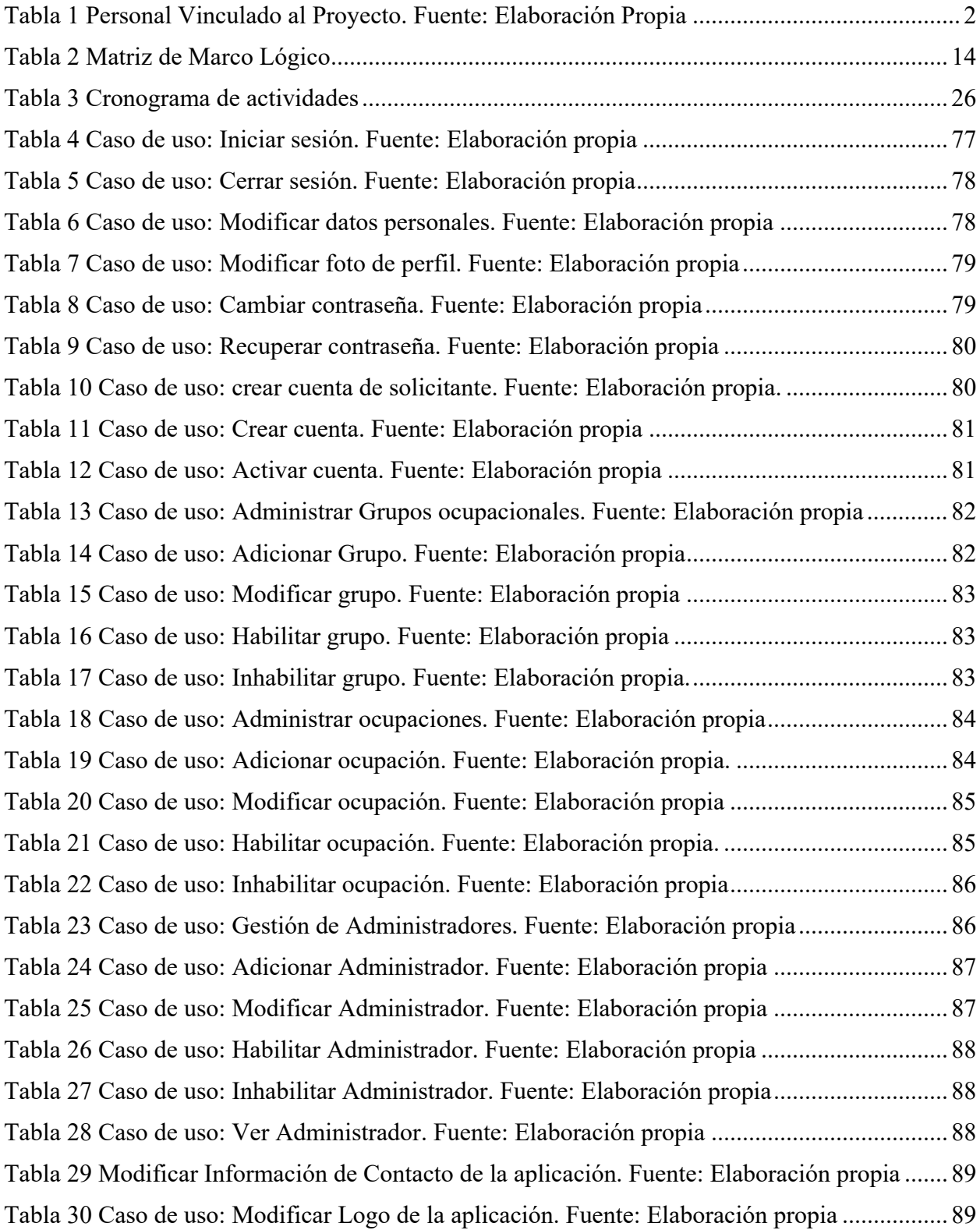

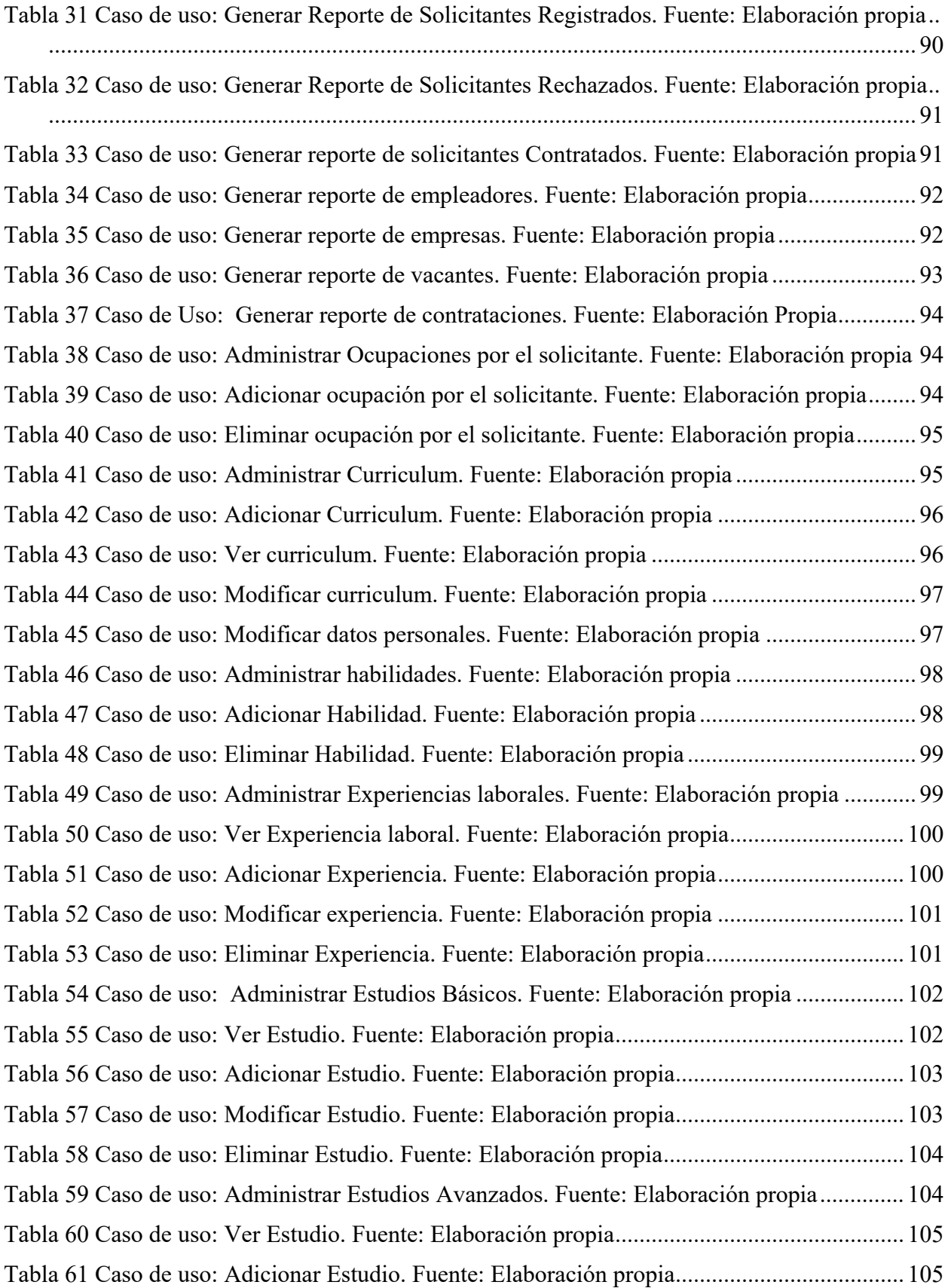

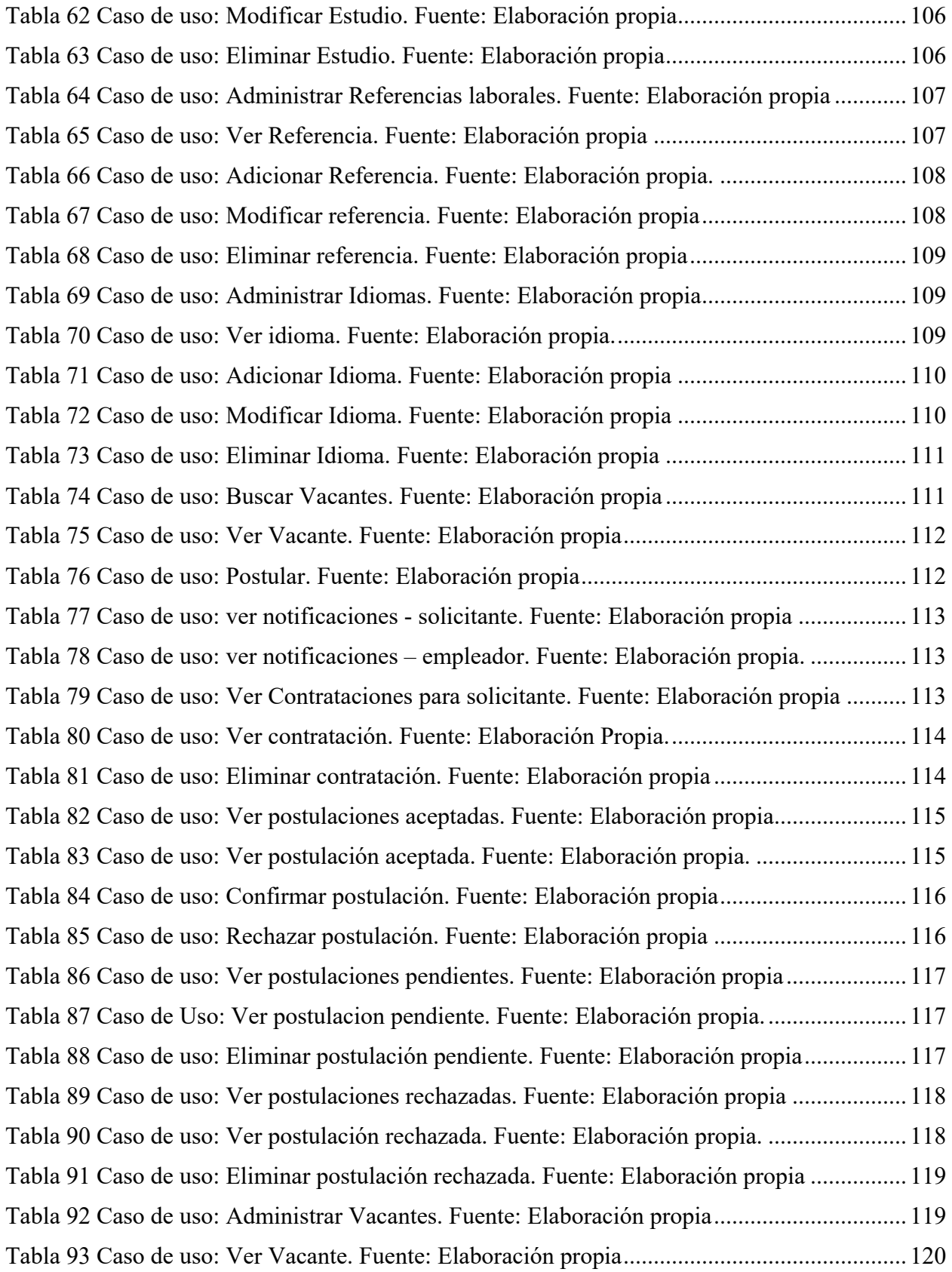

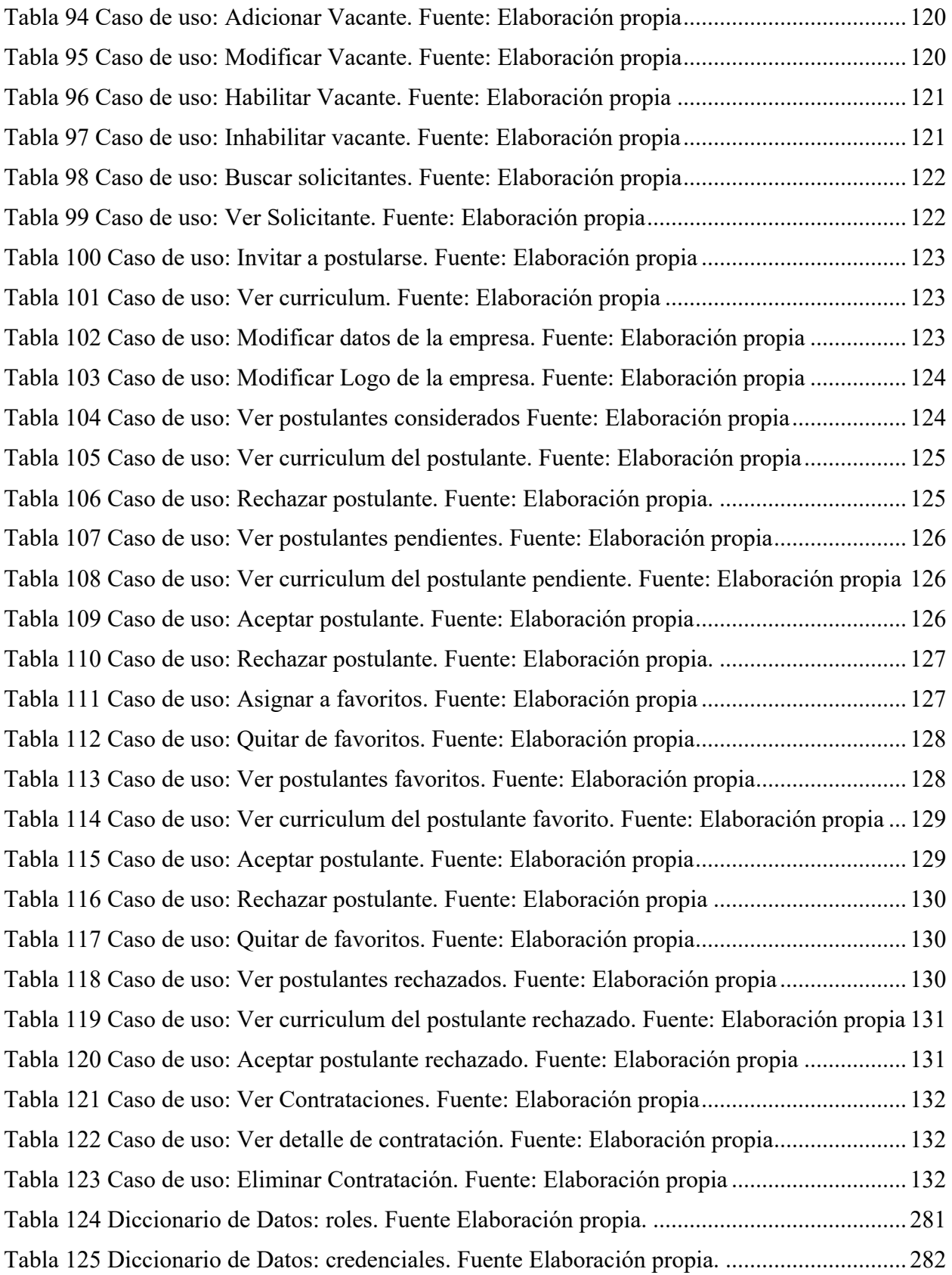

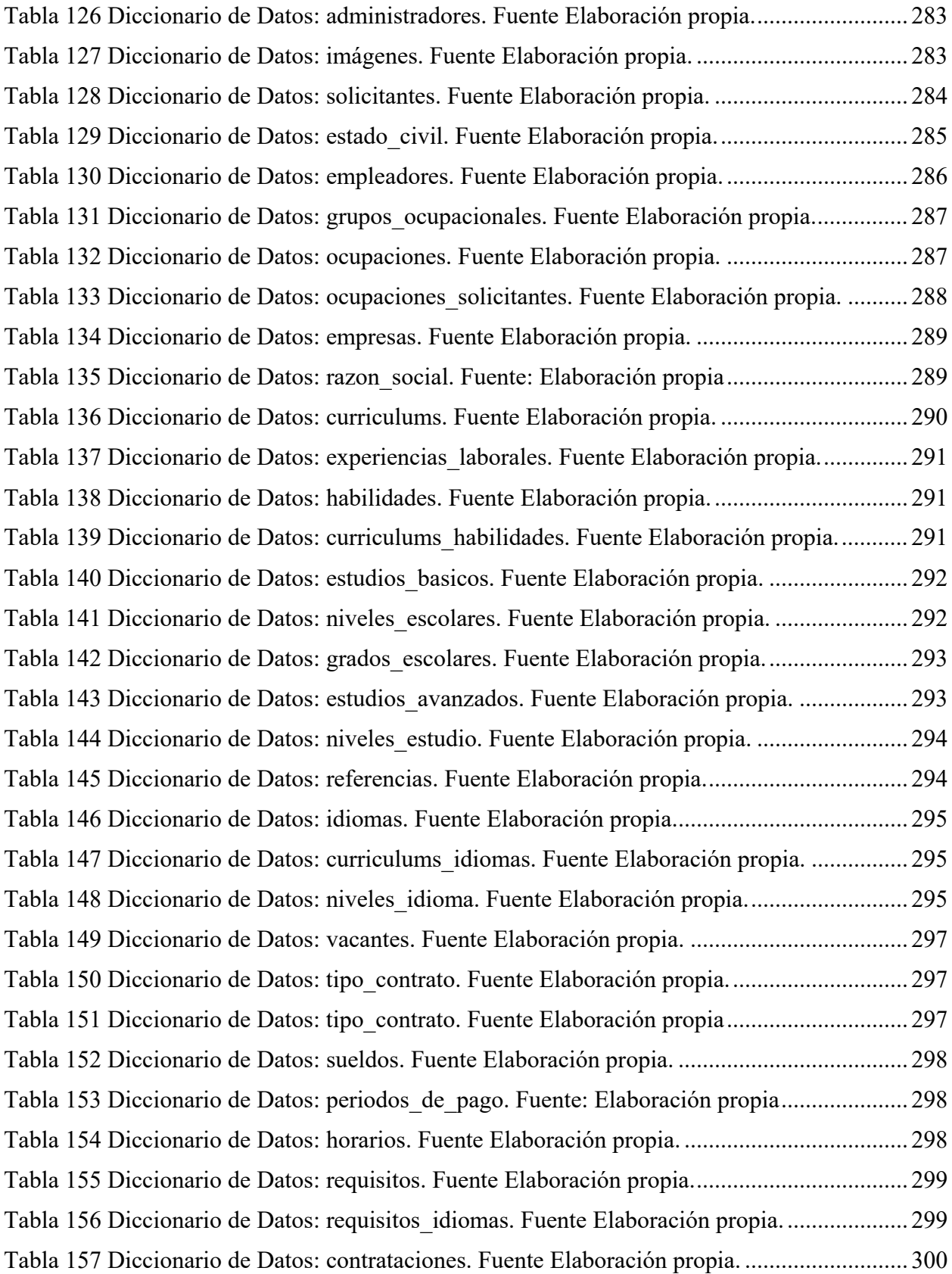

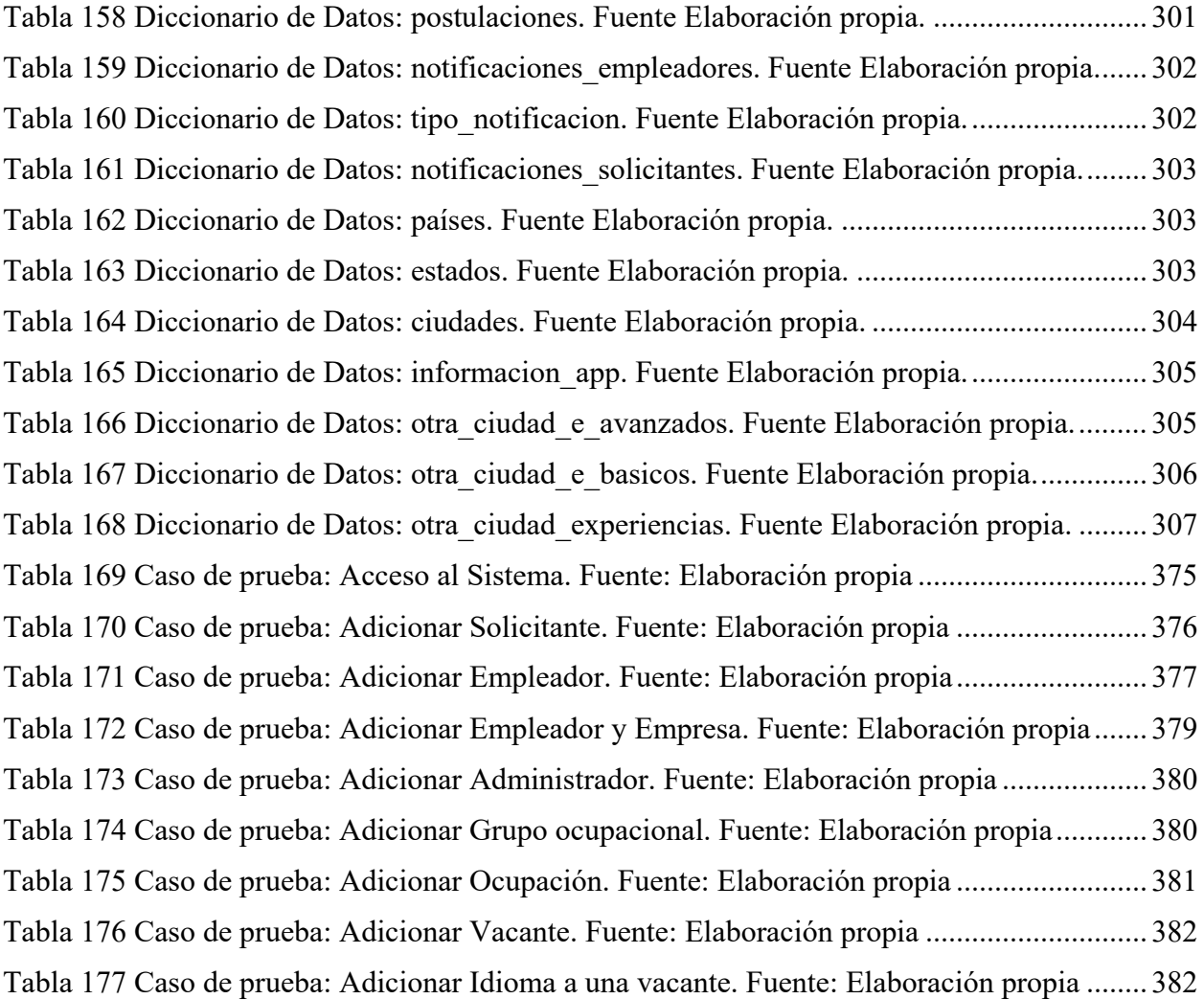